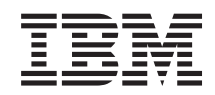

# System i System i5/OS i oprogramowanie pokrewne Migracje danych

*Wersja 6 wydanie 1*

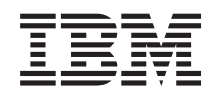

# System i System i5/OS i oprogramowanie pokrewne Migracje danych

*Wersja 6 wydanie 1*

#### **Uwaga**

Przed skorzystaniem z tych informacji oraz z produktu, którego dotyczą, należy przeczytać informacje zawarte w sekcji ["Uwagi",](#page-22-0) na stronie 17.

To wydanie dotyczy systemu operacyjnego i5/OS (numer produktu 5761-SS1) wersja 6, wydanie 1, modyfikacja 0, a także wszystkich kolejnych wydań i modyfikacji, chyba że w nowych wydaniach zostanie określone inaczej. Wersja ta nie działa na wszystkich modelach komputerów z procesorem RISC ani na modelach z procesorem CISC.

# **Spis treści**

|||

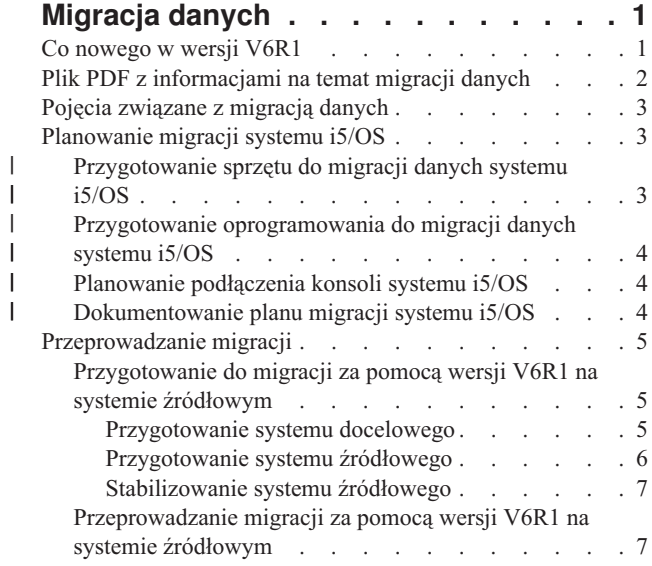

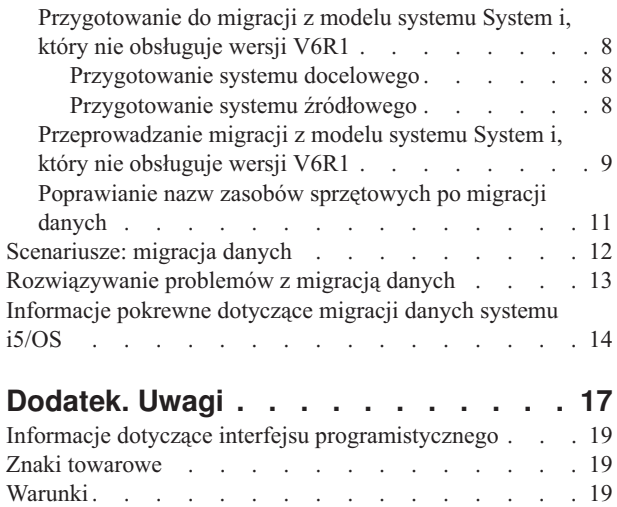

# <span id="page-6-0"></span>**Migracja danych**

Migracja danych systemu i5/OS to proces przenoszenia danych z jednego systemu lub partycji logicznej z systemem |

operacyjnym i5/OS V5R3, V5R4 lub V6R1 do innego systemu lub partycji logicznej z systemem V6R1. Podczas |

migrowania danych między systemami system źródłowy i docelowy różnią się numerami seryjnymi. |

W tych informacjach nie jest opisany sposób migrowania danych z wersji systemu OS/400 (i5/OS) starszej niż V5R3.

Jeśli modernizacja do nowego systemu jest przeprowadzana bez zmiany numeru seryjnego, zapoznaj się z tematem |

Aktualizacja i modernizacja. W celu przeprowadzenia migracji danych z jednej partycji logicznej do innej na tym |

samym systemie, należy wykonać instrukcje zawarte w sekcji Lista kontrolna 22: odtwarzanie partycji logicznej na |

innej partycji logicznej. |

W tych informacjach przyjmuje się, że dane przenoszone są z jednego systemu do innego. W przypadku instalowania nowej wersji systemu operacyjnego i5/OS na tym samym systemie wykonanie jawnej migracji danych nie jest konieczne. Patrz Instalowanie, aktualizacja lub usuwanie systemu i5/OS i oprogramowania pokrewnego.

Aby ułatwić użytkownikom migrację danych, do ich zamówienia na oprogramowanie jest dołączona Poprawka z |

Tymczasową Licencją na Programy Kwalifikowane do systemu System i. Ta poprawka daje użytkownikom |

tymczasową licencję upoważniającą ich do przechowywania i używania programów licencjonowanych oraz pewnych |

płatnych funkcji zarówno na systemie źródłowym, jak i na systemie docelowym. |

Kolejne narzędzie do migracji to kod opcji 0205, który można zamówić bezpłatnie wraz z nowym systemem. |

Umożliwia on zainstalowanie nowego systemu operacyjnego zarówno na systemie źródłowym, jak i na systemie |

docelowym oraz korzystanie z niego przez maksymalnie 70 dni. Funkcja ta jest dostępna dla użytkowników |

posiadających ważną subskrypcję Obsługi oprogramowania IBM dla systemu źródłowego. Kod opcji 0205 upoważnia |

użytkownika do korzystania z nowej wersji na systemie źródłowym wyłącznie w celu migracji danych. Po zakończeniu |

migracji danych na systemie źródłowym musi zostać zainstalowana starsza wersja. |

IBM oferuje ponadto płatną usługę migracji danych. Więcej informacji na ten temat zawiera serwis WWW dotyczący usług migracji IBM.

### **Odsyłacze pokrewne**

"Plik PDF z [informacjami](#page-7-0) na temat migracji danych" na stronie 2

Informacje zawarte w tym temacie są także dostępne w postaci pliku PDF, który można wyświetlić i wydrukować.

### **Informacje pokrewne**

Aktualizacja i modernizacja

Instalowanie, aktualizowanie lub usuwanie systemu i5/OS i oprogramowania pokrewnego

**IBM [Migration](http://www.ibm.com/services/us/index.wss/so/its/a1002867) Services** 

## **Co nowego w wersji V6R1**

Poniżej omówiono nowe lub znacznie zmienione informacje zawarte w kolekcji tematów Migracja danych.

Ta kolekcja tematów nie zawiera tematu Aktualizacje systemu i5/OS. Informacje na temat modernizacji lub aktualizacji |

jednego modelu serwera IBM System i5 lub IBM System i, opcji sprzętowej lub wersji systemu i5/OS do nowszego lub |

innego modelu serwera IBM System i5 lub IBM System i, opcji sprzętowej lub wersji systemu i5/OS zawiera temat |

Aktualizacja i modernizacja. |

## <span id="page-7-0"></span>**Znajdowanie nowych lub zmienionych informacji**

Aby ułatwić określenie obszarów, w których zostały wprowadzone zmiany techniczne, w Centrum informacyjnym zastosowano:

- symbol > służący do zaznaczania początku nowego lub zmienionego fragmentu;
- symbol « służący do zaznaczania końca nowego lub zmienionego fragmentu.

Nowe i zmienione informacje w plikach PDF mogą być oznaczone symbolem | na lewym marginesie.

Więcej informacji na temat zmian i nowości w bieżącej wersji zawiera Wiadomość dla użytkowników.

## **Plik PDF z informacjami na temat migracji danych**

Informacje zawarte w tym temacie są także dostępne w postaci pliku PDF, który można wyświetlić i wydrukować.

Aby wyświetlić lub pobrać ten dokument w formacie PDF, należy kliknąć odsyłacz **Migracje danych** (około 308 KB).

Można otworzyć lub pobrać następujące pliki PDF z tematami pokrewnymi:

#### **Aktualizacja i modernizacja (około 285 KB lub 86 stron)** |

Informacji tych można użyć podczas modernizacji systemu przy zachowaniu numeru seryjnego.

**Instalowanie, aktualizowanie i usuwanie systemu i5/OS oraz oprogramowania pokrewnego (około 3 MB)** Informacje użyteczne w przypadku aktualizacji systemu do nowej wersji systemu i5/OS.

### **Partycjonowanie w systemie i5/OS za pomocą konsoli HMC** |

Ten temat zawiera informacje na temat tworzenia i obsługiwania partycji logicznych systemu i5/OS za pomocą konsoli HMC, które są przydatne w przypadku, gdy system źródłowy lub system docelowy jest serwerem partycjonowanym.

#### **Składowanie systemu (około 2 MB)**  $\blacksquare$

|

Informacje te mogą być przydatne, jeśli przed aktualizacją przeprowadzane jest składowanie systemu. Umożliwia to odzyskanie działającej konfiguracji w razie wystąpienia błędów na dowolnym etapie aktualizacji.

## **Zapisywanie plików PDF**

Aby zapisać plik PDF na stacji roboczej w celu jego wyświetlenia lub wydrukowania, wykonaj następujące czynności:

- 1. Kliknij prawym przyciskiem myszy odsyłacz do pliku PDF w przeglądarce.
- 2. Kliknij opcję zapisania pliku PDF lokalnie.
- 3. Przejdź do katalogu, w którym ma zostać zapisany plik PDF.
- 4. Kliknij opcję **Zapisz**.

## **Pobieranie programu Adobe Reader**

Do przeglądania i drukowania plików PDF potrzebny jest program Adobe Reader. Bezpłatną kopię tego programu

można pobrać z [serwisu](http://www.adobe.com/products/acrobat/readstep.html) WWW firmy Adobe (www.adobe.com/products/acrobat/readstep.html)  $\blacktriangleright$ .

### **Pojęcia pokrewne**

["Migracja](#page-6-0) danych", na stronie 1

Migracja danych systemu i5/OS to proces przenoszenia danych z jednego systemu lub partycji logicznej z systemem operacyjnym i5/OS V5R3, V5R4 lub V6R1 do innego systemu lub partycji logicznej z systemem V6R1. Podczas migrowania danych między systemami system źródłowy i docelowy różnią się numerami seryjnymi.

## <span id="page-8-0"></span>**Pojęcia związane z migracją danych**

Migracja danych systemu i5/OS oznacza przeniesienie danych z jednego systemu lub partycji logicznej do nowego | systemu lub partycji logicznej. Podczas migrowania danych między systemami system źródłowy i docelowy różnią się |

numerami seryjnymi. |

Proces migracji danych obejmuje planowanie, zamawianie, przygotowywanie i wykonywanie migracji danych. W |

zależności od stopnia złożoności środowiska planowanie może zająć do 6 tygodni. Instalowanie wersji systemu i5/OS |

na systemie źródłowym wymaga przynajmniej jednej godziny. Migrację danych z systemu źródłowego do docelowego | (zwanego czasami *systemem zarządzanym*) można przeprowadzić w ciągu 3 dni. |

### **Informacje pokrewne**

IBM [Migration](http://www.ibm.com/services/us/index.wss/so/its/a1002867) Services

## **Planowanie migracji systemu i5/OS**

Czas poświęcony na planowanie migracji danych systemu i5/OS ułatwia skrócenie przestoju i przeprowadzenie samej migracji.

### **Zadania pokrewne**

["Przeprowadzanie](#page-10-0) migracji" na stronie 5

Te procedury ogólne pozwalają przygotować się do migracji danych z systemu źródłowego, który obsługuje wersję V6R1 systemu i5/OS, lub systemu źródłowego, który nie obsługuje wersji V6R1 systemu i5/OS, oraz ją wykonać.

["Przygotowanie](#page-13-0) do migracji z modelu systemu System i, który nie obsługuje wersji V6R1" na stronie 8 Jeśli nie można zainstalować systemu i5/OS V6R1 na systemie źródłowym, można dokonać migracji danych, składując system źródłowy, a następnie wykonując pełne odzyskiwanie systemu na systemie docelowym.

## **Przygotowanie sprzętu do migracji danych systemu i5/OS** |

Przed przeprowadzeniem właściwej migracji danych systemu i5/OS należy zidentyfikować wymagania sprzętowe i przygotować odpowiedni sprzęt. | |

Aby przygotować sprzęt, wykonaj następujące czynności ogólne: |

- 1. Zamów system docelowy z kodem opcji 0205 lub przygotuj system docelowy lub partycję logiczną. Jeśli w systemie docelowym wraz z systemem operacyjnym i5/OS nie jest zainstalowany fabrycznie Licencjonowany Kod Wewnętrzny, IBM zaleca zaktualizowanie systemu operacyjnego na systemie źródłowym do nowej wersji przed przeprowadzeniem migracji danych do nowego systemu. Kod opcji 0205 gwarantuje, że system docelowy jest przygotowany do migracji danych i upoważnia do korzystania z nowego systemu operacyjnego jednocześnie na serwerze źródłowym i docelowym przez okres do 70 dni, aby można było zakończyć migrację danych. Po zakończeniu migracji danych należy ponownie zainstalować na systemie źródłowym poprzedni system operacyjny. | | | | | | |
	- **Uwaga:** Poprawka z Tymczasową Licencją na Programy Kwalifikowane do systemu System i daje użytkownikom tymczasową licencję upoważniającą ich do przechowywania i używania pokrewnych programów licencjonowanych systemu i5/OS oraz pewnych płatnych funkcji zarówno na systemie źródłowym, jak i na systemie docelowym. Tymczasowa licencja nie obejmuje systemu operacyjnego.
- 2. Zidentyfikuj wymagania sprzętowe migracji danych. Więcej informacji zawiera sekcja Dane techniczne sprzętu. |
- 3. Zidentyfikuj ewentualne niekompatybilności pomiędzy taśmami. Należy upewnić się, że posiadany napęd taśm jest kompatybilny z systemem docelowym. Kompatybilność napędu taśm można sprawdzić w serwisie Storage Solutions lub podręczniku System Handbook. Więcej informacji o napędach taśm zawiera temat Taśmy. | | |
- 4. Upewnij się, że dostępny jest fizyczny plan serwera docelowego. System docelowy zostanie skonfigurowany i przez pewien czas będzie działał równolegle z serwerem źródłowym. Ma to pewien wpływ na planowanie fizyczne i konfigurowanie systemu docelowego. | | |
- **Informacje pokrewne** |

| | | |

Storage [Solutions](http://www-1.ibm.com/servers/eserver/iseries/hardware/storage/) |

#### <span id="page-9-0"></span> $\Box$ Aktualizacja i modernizacja |

Taśmy |

#### **Przygotowanie oprogramowania do migracji danych systemu i5/OS** |

Przed przeprowadzeniem właściwej migracji danych systemu i5/OS należy zidentyfikować wymagania dotyczące oprogramowania i przygotować odpowiednie oprogramowanie.  $\mathbf{I}$  $\blacksquare$ 

Aby przygotować oprogramowanie, wykonaj następujące czynności ogólne: |

- 1. Oceń wymagania dotyczące przestrzeni pamięci na dysku. Upewnij się, że na dyskach znajduje się wystarczająca ilość wolnego miejsca na nowy system operacyjny i dane z serwera źródłowego, a także wszelkie nowe dane i oprogramowanie przeznaczone dla serwera docelowego. | | |
- 2. Zidentyfikuj możliwe ścieżki aktualizacji programów licencjonowanych. Po zainstalowaniu nowej wersji systemu i5/OS niektóre programy licencjonowane mogą nie działać. Zidentyfikuj programy licencjonowane, które nie są już dostępne w tym wydaniu, oraz ich zamienniki (jeżeli występują). Ponadto, aby uniknąć utraty danych, które są | | |
- zależne od programów licencjonowanych, należy przeprowadzić migrację danych z serwera do odpowiedniej |
- lokalizacji przed zainstalowaniem nowej wersji systemu i5/OS. |

#### **Informacje pokrewne** |

Sprawdzenie, czy serwer spełnia wymagania aktualizacji w zakresie pamięci dyskowej |

#### **Planowanie podłączenia konsoli systemu i5/OS** |

Jeśli po migracji danych planowane jest używanie konsoli, należy sprawdzić, czy konsola docelowa jest przygotowana | na potrzeby danego środowiska. |

Należy wykonać następujące czynności ogólne związane z daną konsolą: |

- 1. Wybierz konsolę. Konsola musi być obsługiwana przez system źródłowy i system docelowy. Należy pamiętać, że jeśli w serwerze źródłowym jest używana konsola twinaksowa, a w docelowym konsola Operations Console, to urządzenia twinaksowe uruchamiane z systemu docelowego będą wymagały kontrolera twinaksowego. O ile jest to możliwe, należy zarządzać systemem przy użyciu konsoli HMC. Konsola HMC pozwala uzyskać dostęp do sesji konsoli podczas migracji danych w najprostszy i najpewniejszy sposób. | | | | |
- 2. Należy sprawdzić, czy konsola jest skonfigurowana zgodnie z wymaganiami danego środowiska i czy jest sprawna. Przed migracją danych konsola docelowa musi zostać uruchomiona i przetestowana jako serwer autonomiczny. | |
- **Informacje pokrewne** |
- Połączenie z platformą System i |
- Zarządzanie konsolami, interfejsami i terminalami  $\overline{1}$ |

#### **Dokumentowanie planu migracji systemu i5/OS** |

Po zakończeniu zadań związanych z planowaniem należy udokumentować plan migracji danych. Jeśli w procesie migracji danych uczestniczą także inne osoby, taki plan nie tylko pomoże im w zrozumieniu sytuacji, ale także ułatwi rozwiązywanie problemów w razie ich wystąpienia w trakcie migracji. | | |

Ostateczny plan migracji danych powinien obejmować następujące czynności: |

- 1. Udokumentowanie ostatecznego planu sprzętu i oprogramowania, uwzględniającego kod opcji 0205 (jeśli jest to możliwe) oraz Poprawkę z Tymczasową Licencją na Kwalifikowane Programy do systemu System i. Należy zanotować pojemność dyskowej pamięci masowej oraz informacje o kompatybilnych napędach taśm. Te elementy planu mogą spowodować, że konieczne będzie wprowadzenie zmian w zamówieniu na oprogramowanie lub sprzęt. | | | |
- 2. Udokumentowanie planu fizycznego serwera docelowego. |
- <span id="page-10-0"></span>Dział IBM Migration Services służy pomocą w planowaniu i migracji danych do najnowszych modeli serwerów |
- System i. Aby uzyskać więcej informacji, wyszukaj słowa kluczowe **hardware/software platform** w serwisie WWW |

[Services](http://www.ibm.com/services/us/index.wss/allservices)  $A-Z - 2$ .

## **Przeprowadzanie migracji**

Te procedury ogólne pozwalają przygotować się do migracji danych z systemu źródłowego, który obsługuje wersję |

V6R1 systemu i5/OS, lub systemu źródłowego, który nie obsługuje wersji V6R1 systemu i5/OS, oraz ją wykonać. |

Przed przystąpieniem do wykonywania tych zadań niezbędne jest planowanie. Migracja danych może być przeprowadzona na dwa sposoby:

- Jeśli możliwe jest załadowanie wersji i5/OS V6R1 na systemie źródłowym, wykonaj następujące procedury: |
	- 1. "Przygotowanie do migracji za pomocą wersji V6R1 na systemie źródłowym".
	- 2. ["Przeprowadzanie](#page-12-0) migracji za pomocą wersji V6R1 na systemie źródłowym" na stronie 7.

Jeśli nie jest możliwe załadowanie wersji i5/OS V6R1 na systemie źródłowym, wykonaj następujące procedury:

- 1. ["Przygotowanie](#page-13-0) do migracji z modelu systemu System i, który nie obsługuje wersji V6R1" na stronie 8
- 2. ["Przeprowadzanie](#page-14-0) migracji z modelu systemu System i, który nie obsługuje wersji V6R1" na stronie 9

#### **Zadania pokrewne**

["Planowanie](#page-8-0) migracji systemu i5/OS" na stronie 3

Czas poświęcony na planowanie migracji danych systemu i5/OS ułatwia skrócenie przestoju i przeprowadzenie samej migracji.

## **Przygotowanie do migracji za pomocą wersji V6R1 na systemie źródłowym**

Te procedury należy wykonać w celu przygotowania się do migracji danych systemu i5/OS do nowego systemu docelowego, jeśli na systemie źródłowym można załadować wersję V6R1.

Przed rozpoczęciem tej procedury wykonaj poniższe niezbędne zadania wstępne:

- 1 · Pobierz i przejrzyj dokument opisujący PSP z serwisu WWW Preventive service planning PSP. Dokument opisujący PSP dotyczący migracji danych z systemu V6R1 jest oznaczony symbolem SF98169. Dokument ten zawiera najbardziej aktualne informacje o warunkach, które mogą mieć wpływ na proces migracji danych. | |
	- Zaplanowanie migracji.

## **Przygotowanie systemu docelowego**

- 1. Upewnij się, że konsola jest skonfigurowana i gotowa do pracy w danym środowisku. Więcej informacji na ten temat zawiera sekcja Podłączanie do systemu System i. | |
- **Uwaga:** Należy pamiętać, że jeśli w serwerze źródłowym jest używana konsola twinaksowa, a w docelowym konsola Operations Console, to urządzenia twinaksowe uruchamiane z systemu docelowego będą wymagały kontrolera twinaksowego. | | |
- 2. Sprawdź, czy system docelowy jest skonfigurowany i czy jest na nim zainstalowany oraz uruchomiony tylko Licencjonowany Kod Wewnętrzny i system operacyjny i5/OS (kod opcji 0205).
- 3. Jeśli konfigurowany system zawiera partycje logiczne, utwórz partycje logiczne w systemie docelowym, a następnie zainstaluj Licencjonowany Kod Wewnętrzny i system i5/OS na każdej partycji logicznej. Aby wykonać | |
- tę czynność potrzeba dodatkowo przynajmniej dwóch godzin dla każdej partycji docelowej. Więcej informacji na |
- ten temat zawiera sekcja Konfigurowanie partycji logicznych systemu i5/OS za pomocą konsoli HMC. |
- <span id="page-11-0"></span>4. Należy wykonać zadania zarządzania jednostkami dyskowymi (na przykład zarządzanie ochroną dysków i ich |
- konfiguracją). Aby to zrobić, można użyć opcji Praca z jednostkami dyskowymi (Work with Disk Units) na ekranie |
- Narzędzia DST (Dedicated Service Tools). Więcej informacji na ten temat zawiera sekcja Konfigurowanie dysków oraz zabezpieczenia dysków. | |

## **Przygotowanie systemu źródłowego**

1. Przygotuj się do modernizacji wersji systemu i5/OS. Patrz Przygotowanie do aktualizacji lub wymiany oprogramowania i5/OS.. | |

Należy wykonać poniższe czynności:

| | |

| |

- v Użyj komendy Praca z opisami linii (Work with Line Descriptions WRKLIND), aby wyświetlić i usunąć nieużywane linie i opisy linii.
- v Użyj komendy Praca z opisami urządzeń (Work with Device Descriptions WRKDEVD), aby usunąć opisy urządzeń.

**Uwaga:** Za pomocą komend WRKLIND i WRKDEVD można wyświetlić opisy i sprawdzić, czy używane są wszystkie wymienione. Jeśli masz pewność, że dany opis nie jest używany, usuń go. Jeśli nie masz pewności, zostaw go.

v Zeskładuj cały system, aby możliwe było odtworzenie jego stanu pierwotnego po wykonaniu migracji danych. Zeskładuj cały system za pomocą opcji 21 komendy GO SAVE. Więcej informacji na temat komendy GO SAVE zawiera sekcja Przegląd komendy GO SAVE.

**Uwaga:** Pamiętaj, aby utworzyć po dwie kopie nośników składowania.

- Jeśli Licencjonowany Kod Wewnętrzny nie jest zainstalowany fabrycznie na systemie docelowym wraz z systemem operacyjnym i5/OS, kod opcji 0205 upoważnia do korzystania z nowego systemu operacyjnego | |
- zarówno na systemie źródłowym, jak i na systemie docelowym przez okres do 70 dni, aby można było |
- zakończyć migrację danych. Z kodu opcji 0205 można skorzystać pod warunkiem posiadania ważnej umowy |
- obsługi oprogramowania dla systemu źródłowego. Po zakończeniu migracji należy ponownie zainstalować |
- poprzedni system operacyjny na systemie źródłowym, aby przywrócić go do pierwotnego stanu. Aby przywrócić |
- system do pierwotnego stanu, należy wykonać kroki opisane w sekcji Odzyskiwanie systemu. Należy użyć |
- informacji o odtwarzaniu dotyczących tej wersji, która ma zostać odtworzona. |

Poprawka z Tymczasową Licencją na Programy Kwalifikowane do systemu System i daje użytkownikom tymczasową licencję upoważniającą ich do przechowywania i używania pokrewnych programów licencjonowanych systemu i5/OS oraz pewnych płatnych funkcji zarówno na systemie źródłowym, jak i na systemie docelowym. Tymczasowa licencja nie obejmuje systemu operacyjnego.

- Jeśli opcja 0205 nie została zamówiona wraz z systemem docelowym, użyj innej metody migracji danych opisanej w sekcji ["Przygotowanie](#page-13-0) do migracji z modelu systemu System i, który nie obsługuje wersji V6R1" na stronie 8. Jeśli opcja ta została zamówiona, przejdź do następnego kroku w tej sekcji. | | |
- 2. Przeprowadź aktualizację wersji systemu i5/OS. Patrz Aktualizacja lub wymiana oprogramowania za pomocą  $\overline{1}$ | instalacji automatycznej lub Aktualizacja lub wymiana oprogramowania za pomocą instalacji ręcznej. |
	- 3. Wydrukuj informacje o konfiguracji systemu, wykonując następujące czynności:
		- a. W wierszu komend systemu i5/OS wpisz komendę PRTSYSINF, a następnie wydrukuj otrzymany zbiór buforowy. Spowoduje to wydrukowanie zasobów sprzętowych, programowych, wartości systemowych, zainstalowanych poprawek (poprawek PTF) i innych informacji konfiguracyjnych.
	- b. Wydrukuj nową listę konfiguracji systemu i zachowaj ją na przyszłość. Odpowiednie instrukcje zawiera sekcja Drukowanie listy konfiguracji systemu.
		- c. W wierszu komend systemu i5/OS wpisz komendę WRKDEVD. Użyj opcji 6 (Drukowanie), aby wydrukować opisy urządzeń.
		- d. W wierszu komend systemu i5/OS wpisz komendę WRKCTLD. Użyj opcji 6 (Drukowanie), aby wydrukować opisy kontrolerów.

<span id="page-12-0"></span>e. W przypadku systemu z partycjami wydrukuj konfigurację systemu dla partycji logicznych za pomocą komendy Uruchomienie SST (STRSST - Start System Service Tools). Więcej informacji na temat drukowania konfiguracji systemu z partycjami logicznymi zawiera sekcja Drukowanie konfiguracji systemu dla partycji logicznych. |

## **Stabilizowanie systemu źródłowego**

| |

|

|

| | | | | | | | | | | | |

 $\overline{1}$ 

- 1. Korzystaj z systemu źródłowego w nowej wersji przez 2 tygodnie.
- 2. Instaluj bieżące poprawki PTF. Sprawdzaj, czy są dostępne nowe zbiorcze pakiety poprawek lub poprawki mające duży wpływ na wydajność systemu (HIPER). Więcej informacji na ten temat zawiera sekcja Korzystanie z poprawek oprogramowania. | | |
- 3. Zeskładuj cały system za pomocą opcji 21 komendy GO SAVE. Więcej informacji na temat komendy GO SAVE zawiera sekcja Przegląd komendy GO SAVE. Określ następujące opcje: | |
	- a. Blokowanie opisu serwera sieciowego...\*ALL
- b. Odłączanie systemów plików..........Y |
- **Uwaga:** Pamiętaj, aby utworzyć po dwie kopie nośników składowania. |

Następnym krokiem jest przeprowadzenie migracji. Przejdź do sekcji "Przeprowadzanie migracji za pomocą wersji | V6R1 na systemie źródłowym". |

## **Przeprowadzanie migracji za pomocą wersji V6R1 na systemie źródłowym**

Jeśli możliwe jest załadowanie wersji V6R1 na systemie źródłowym, wykonaj następujące procedury w celu dokonania |

migracji danych do docelowego systemu lub docelowej partycji logicznej. |

Przed rozpoczęciem tego zadania wykonaj czynności opisane w sekcji ["Przygotowanie](#page-10-0) do migracji za pomocą wersji V6R1 na systemie [źródłowym"](#page-10-0) na stronie 5.

- 1. Wykonaj czynności opisane w sekcji Odzyskiwanie systemu w innym systemie. Jeśli kontroler lub urządzenie nie jest już poprawnym zasobem w systemie, wykonaj czynności opisane w sekcji ["Poprawianie](#page-16-0) nazw zasobów [sprzętowych](#page-16-0) po migracji danych" na stronie 11, aby wprowadzić niezbędne poprawki.
- 2. Zainstaluj nowe programy licencjonowane. Więcej informacji na ten temat zawiera sekcja Instalowanie dodatkowych programów licencjonowanych.
- 3. Wydrukuj informacje o konfiguracji systemu, wykonując następujące czynności:
- a. W wierszu komend systemu i5/OS wpisz komendę PRTSYSINF (Druk. informacji o systemie Print System Information), a następnie wydrukuj otrzymany zbiór buforowy. Spowoduje to wydrukowanie zasobów sprzętowych, programowych, wartości systemowych, zainstalowanych poprawek (poprawek PTF) i innych informacji konfiguracyjnych.
- b. Wydrukuj nową listę konfiguracji systemu i zachowaj ją na przyszłość. Odpowiednie instrukcje zawiera sekcja Drukowanie listy konfiguracji systemu.
- c. W wierszu komend systemu i5/OS wpisz komendę WRKDEVD (Praca z opisami urządzeń Work with Device Descriptions) i wybierz opcję 6, aby wydrukować opisy urządzeń.
	- d. W wierszu komend systemu i5/OS wpisz komendę WRKCTLD (Praca z opisami kontrolerów Work with Controller Descriptions) i wybierz opcję 6, aby wydrukować opisy kontrolerów.
- e. W przypadku systemu z partycjami wydrukuj konfigurację systemu dla partycji logicznych za pomocą komendy Uruchomienie SST (STRSST - Start System Service Tools). Więcej informacji zawiera sekcja Drukowanie konfiguracji systemu dla partycji logicznych.
- 4. Zeskładuj cały system za pomocą opcji 21 komendy GO SAVE. Więcej informacji na temat komendy GO SAVE zawiera sekcja Przegląd komendy GO SAVE. Określ następujące opcje: | |
	- a. Blokowanie opisu serwera sieciowego...\*ALL
	- b. Odłączanie systemów plików..........Y

**Uwaga:** Zaleca się wykonać dwie kopie nośników składowania.

- <span id="page-13-0"></span>5. Wznów normalne działanie i sprawdź, czy wszystkie aplikacje działają prawidłowo.
- 6. Wykonaj zadania dostrajania wydajności systemu. |
- Zapewni to optymalne wykorzystywanie zasobów systemu i sprawi, że obciążenia będą wykonywane w sposób jak najbardziej efektywny. Szczegółowe informacje na ten temat zawiera sekcja Tuning performance. | |

## **Przygotowanie do migracji z modelu systemu System i, który nie obsługuje wersji V6R1**

Jeśli nie można zainstalować systemu i5/OS V6R1 na systemie źródłowym, można dokonać migracji danych, składując | system źródłowy, a następnie wykonując pełne odzyskiwanie systemu na systemie docelowym.  $\blacksquare$ 

Przed rozpoczęciem tej procedury wykonaj poniższe niezbędne zadania wstępne:

- v Pobierz i przejrzyj dokument Informacje PSP. Dokument opisujący PSP dotyczący migracji danych z systemu V6R1 jest oznaczony symbolem SF98169. Dokument ten zawiera najbardziej aktualne informacje o warunkach, które mogą mieć wpływ na proces migracji danych. | | |
	- Zaplanowanie migracji.
- v Przejrzyj informacje wstępne o obsłudze migracji z poprzedniej do bieżącej wersji. Więcej informacji zawiera temat | Przenoszenie danych z poprzedniego wydania systemu do bieżącego. |

## **Zadania pokrewne**

["Planowanie](#page-8-0) migracji systemu i5/OS" na stronie 3

Czas poświęcony na planowanie migracji danych systemu i5/OS ułatwia skrócenie przestoju i przeprowadzenie samej migracji.

## **Przygotowanie systemu docelowego**

- 1. Sprawdź, czy system docelowy jest skonfigurowany i czy jest na nim zainstalowany oraz uruchomiony tylko Licencjonowany Kod Wewnętrzny i system operacyjny i5/OS (kod opcji 0205).
- 2. Jeśli konfigurowany system zawiera partycje logiczne, utwórz partycje logiczne w systemie docelowym, a następnie zainstaluj Licencjonowany Kod Wewnętrzny i system i5/OS na każdej partycji logicznej. Aby wykonać tę czynność potrzeba dodatkowo przynajmniej dwóch godzin dla każdej partycji docelowej. Więcej informacji na ten temat zawiera sekcja Konfigurowanie partycji logicznych systemu i5/OS za pomocą konsoli HMC. | | | |
- 3. Sprawdź, czy konsola jest skonfigurowana i gotowa. Więcej informacji na ten temat zawiera sekcja Podłączanie do systemu System i. | |
	- **Uwaga:** Należy pamiętać, że jeśli w serwerze źródłowym jest używana konsola twinaksowa, a w docelowym konsola Operations Console, to urządzenia twinaksowe uruchamiane z systemu docelowego będą wymagały kontrolera twinaksowego.
	- 4. Należy wykonać zadania zarządzania jednostkami dyskowymi (na przykład zarządzanie ochroną dysków i ich konfiguracją). Aby to zrobić, można użyć opcji Praca z jednostkami dyskowymi (Work with Disk Units) na ekranie Narzędzia DST (Dedicated Service Tools). Więcej informacji na ten temat zawiera sekcja Konfigurowanie dysków oraz zabezpieczenia dysków.
	- 5. Upewnij się, że masz kopię nośników dystrybucyjnych dla systemu docelowego.

## **Przygotowanie systemu źródłowego**

1. Wyczyść system źródłowy:

| |  $\overline{1}$ |

- a. Użyj komendy Praca z opisami linii (Work with Line Descriptions WRKLIND), aby wyświetlić i usunąć nieużywane linie i opisy linii.
- b. Użyj komendy Praca z opisami urządzeń (Work with Device Descriptions WRKDEVD), aby usunąć opisy urządzeń.
- **Uwaga:** Za pomocą komend WRKLIND i WRKDEVD można wyświetlić opisy i sprawdzić, czy używane są wszystkie wymienione. Jeśli masz pewność, że dany opis nie jest używany, usuń go. Jeśli nie masz pewności, zostaw go.
- c. Wyczyść przestrzeń pamięci dyskowej. Więcej informacji na ten temat zawiera sekcja Czyszczenie pamięci dyskowej.
- 2. Upewnij się, że są dostępne wymagane poprawki (poprawki PTF). Więcej informacji na ten temat zawiera sekcja Korzystanie z poprawek oprogramowania. |
- 3. Zbierz dane dotyczące wydajności. Dzięki temu będzie dostępna baza umożliwiająca porównanie wydajności przed i po migracji danych. Szczegółowe informacje na ten temat zawiera sekcja Collecting system performance data. | |
- 4. W wierszu komend systemu i5/OS wpisz komendę RTVSYSINF (Odtw. informacji o systemie Retrieve System Information). Przy uruchamianiu tej komendy określ bibliotekę, która ma zostać użyta. Zazwyczaj można określić bibliotekę QUPGRADE. Jeśli ta biblioteka nie istnieje, należy ją utworzyć komendą Utworzenie biblioteki (Create Library - CRTLIB). | | | |
	- 5. Wydrukuj informacje o konfiguracji systemu, wykonując następujące czynności:
		- a. W wierszu komend systemu i5/OS wpisz komendę PRTSYSINF, a następnie wydrukuj otrzymany zbiór buforowy. Spowoduje to wydrukowanie zasobów sprzętowych, programowych, wartości systemowych, zainstalowanych poprawek (poprawek PTF) i innych informacji konfiguracyjnych.
	- b. Wydrukuj nową listę konfiguracji systemu i zachowaj ją na przyszłość. Szczegółowe instrukcje zawiera sekcja Drukowanie listy konfiguracji systemu.
	- c. W wierszu komend systemu i5/OS wpisz komendę WRKDEVD i wybierz opcję 6 (Drukuj Print), aby wydrukować opisy urządzeń.
	- d. W wierszu komend systemu i5/OS wpisz komendę WRKCTLD i wybierz opcję 6 (Drukuj Print), aby wydrukować opisy kontrolerów.
	- e. W przypadku systemu z partycjami wydrukuj konfigurację systemu dla partycji logicznych za pomocą komendy Uruchomienie SST (STRSST - Start System Service Tools). Więcej informacji na temat drukowania konfiguracji systemu z partycjami logicznymi zawiera sekcja Drukowanie konfiguracji systemu dla partycji logicznych.
		- f. Jeśli to konieczne, zeskładuj zbiory buforowe.

<span id="page-14-0"></span>| | | | |

|

| | | | | | | | | |

|

Więcej informacji na ten temat zawiera sekcja Składowanie i odtwarzanie zbiorów buforowych.

- g. Pozycje harmonogramu zadań nie zostaną odtworzone w systemie docelowym. Użyj opcji drukowania komendy Praca z pozycjami harmonogramu zadań (Work with Job Scheduler Entries - WRKJOBSCDE) i zapisz bieżące pozycje harmonogramu zadań. Następnie możesz je ręcznie utworzyć ponownie na systemie docelowym.
- 6. Zeskładuj cały system za pomocą opcji 21 komendy GO SAVE. Więcej informacji na temat komendy GO SAVE |
	- zawiera sekcja Przegląd komendy GO SAVE. Należy podać następujące opcje:
		- a. Blokowanie opisu serwera sieciowego...\*ALL
		- b. Odłączanie systemów plików..........Y

**Uwaga:** Pamiętaj, aby utworzyć po dwie kopie nośników składowania.

Następnym krokiem jest przeprowadzenie migracji. Przejdź do sekcji "Przeprowadzanie migracji z modelu systemu | System i, który nie obsługuje wersji V6R1". |

## **Przeprowadzanie migracji z modelu systemu System i, który nie obsługuje wersji V6R1**

Jeśli nie jest możliwe załadowanie wersji i5/OS V6R1 na systemie źródłowym, wykonaj następujące procedury w celu | dokonania migracji danych do docelowego systemu lub docelowej partycji logicznej. |

Przed rozpoczęciem tego zadania wykonaj czynności opisane w sekcji ["Przygotowanie](#page-13-0) do migracji z modelu systemu |

System i, który nie [obsługuje](#page-13-0) wersji V6R1" na stronie 8. |

Jeśli nowy system nie został dostarczony z kodem opcji 0205, wykonaj kroki od 1 do 33 z sekcji Odtwarzanie danych |

użytkowników z poprzedniej wersji do nowego systemu, aby zainstalować Licencjonowany Kod Wewnętrzny i i5/OS |

na systemie docelowym. Po wykonaniu tych czynności przejdź do czynności 8 w tej procedurze. |

Jeśli system docelowy jest skonfigurowany i jest na nim zainstalowany oraz uruchomiony tylko Licencjonowany Kod | Wewnętrzny i system operacyjny i5/OS (kod opcji 0205), wykonaj następujące czynności: |

- 1. Wpisz się do systemu docelowego jako użytkownik QSECOFR. Tym razem nie należy podawać hasła.
- 2. Na ekranie Opcje IPL (IPL Options) wpisz poprawną datę i godzinę. Sprawdź, czy prawidłowo ustawiono następujące wartości:

Uruchomienie systemu w stanie zastrzeżonym = Y Definiowanie lub zmiana systemu podczas IPL = Y Ustawienie głównych opcji systemowych = Y

| |

| | | | | | | | | | | | | |

|

|

- 3. Na ekranie Ustawienie głównych opcji systemu (Set Major System Options) wybierz opcję **N**, aby nie włączać automatycznej konfiguracji. | |
- 4. Na ekranie Definiowanie lub zmiana parametrów systemu w czasie IPL (Define or Change the System at IPL) wykonaj następujące czynności: | |
	- a. Wybierz opcję 3 (Komendy wartości systemowych System value commands).
	- b. Na ekranie Komendy wartości systemowych (System Value Commands) wybierz opcję 3 (Praca z wartościami systemowymi - Work with System Values).
	- c. Na ekranie Praca z wartościami systemowymi (Work with System Values) wpisz opcję 2, aby zmienić następujące wartości systemowe:
		- v Zmień QALWOBJRST na \*ALL (Zezwolenie na wszystkie opcje odtwarzania obiektu).
		- v Zmień QIPLTYPE na 2 (Nadzorowany IPL z konsolą w trybie debugowania).
		- v Zmień QJOBMSGQFL na \*PRTWRAP (Przewija kolejkę komunikatów zadań i drukuje komunikaty nakładające się z powodu przewijania).
		- v Zmień QJOBMSGQMX przynajmniej na 30 (Maksymalna wielkość kolejki komunikatów zadania 30 MB).
		- v Zmień QPFRADJ na 2 (Dostosowanie wydajności podczas IPL i automatyczne dostosowanie).
		- v Zmień QVFYOBJRST na 1 (Nie sprawdzaj podpisów podczas odtwarzania. Odtwarzaj wszystkie obiekty w zależności od ich podpisów).
		- d. Gdy system zmieni wartości systemowe, naciśnij dwa razy klawisz F3 (Wyjście), aby powrócić do ekranu Definiowanie lub zmiana parametrów systemu podczas IPL (Define or Change the System at IPL).
- 5. Na ekranie Definiowanie lub zmiana parametrów systemu podczas IPL (Define or Change the System at IPL) naciśnij klawisz F3, aby wyjść, i kontynuuj IPL. | |

6. Na ekranie Zmiana hasła (Change Password) wpisz QSECOFR jako bieżące hasło. Wpisz nowe hasło. Wpisz hasło ponownie w celu zweryfikowania go i naciśnij klawisz Enter. | |

 $\overline{\phantom{a}}$ 7. Wykonaj czynności od 25 do 33 opisane w sekcji Odtwarzanie danych użytkowników z poprzedniej wersji do | nowego systemu.

8. Jeśli kontroler lub urządzenie nie jest już poprawnym zasobem w systemie, wykonaj czynności opisane w sekcji ["Poprawianie](#page-16-0) nazw zasobów sprzętowych po migracji danych" na stronie 11, aby wprowadzić niezbędne poprawki.

- 9. Zainstaluj nowe programy licencjonowane. Więcej informacji na ten temat zawiera sekcja Instalowanie dodatkowych programów licencjonowanych.
- 10. Wykonaj czynności opisane w sekcji Lista kontrolna: zakończenie wymiany lub aktualizacji systemu i5/OS.  $\blacksquare$
- 11. Dodaj pozycje harmonogramu zadań za pomocą komendy Dodawanie pozycji harmonogramu zadań (ADDJOBSCDE - Add Job Schedule Entry) i informacji wydrukowanych z systemu źródłowego. | |
- 12. Jeśli w systemie została zainstalowana opcja integracja systemu System i z systemami BladeCenter i System x i w czasie jego składowania była ona odłączona, wykonaj następujące czynności: | |
- a. Dodaj dowiązania odpowiadające opisom serwera. Dla każdego opisu serwera wprowadź następujące wartości: | |
- ADDNWSSTGL NWSSTG (*nazwa\_pamięci*) NWSD(*opis\_serwera*)
- b. Udostępnij zintegrowany serwer, wpisując komendę WRKCFGSTS \*NWS i wybierając opcję 1, aby udostępnić poszczególne serwery.
- 13. Wydrukuj informacje o konfiguracji systemu, wykonując następujące czynności:
	- a. W wierszu komend systemu i5/OS wpisz komendę PRTSYSINF, a następnie wydrukuj otrzymany zbiór buforowy. Spowoduje to wydrukowanie zasobów sprzętowych, programowych, wartości systemowych, zainstalowanych poprawek (poprawek PTF) i innych informacji konfiguracyjnych.
	- b. Wydrukuj nową listę konfiguracji systemu i zachowaj ją na przyszłość. Odpowiednie instrukcje zawiera sekcja Drukowanie listy konfiguracji systemu.
- c. W wierszu komend systemu i5/OS wpisz komendę WRKDEVD (Praca z opisami urządzeń Work with Device Descriptions) i wybierz opcję 6, aby wydrukować opisy urządzeń.
	- d. W wierszu komend systemu i5/OS wpisz komendę WRKCTLD (Praca z opisami kontrolerów Work with Controller Descriptions) i wybierz opcję 6, aby wydrukować opisy kontrolerów.
	- e. W przypadku systemu z partycjami wydrukuj konfigurację systemu dla partycji logicznych za pomocą komendy Uruchomienie SST (STRSST - Start System Service Tools). Więcej informacji zawiera sekcja Drukowanie konfiguracji systemu dla partycji logicznych.
- 14. Zeskładuj cały system za pomocą opcji 21 komendy GO SAVE. Więcej informacji na temat komendy GO SAVE zawiera sekcja Przegląd komendy GO SAVE. Określ następujące opcje: | |
	- a. Blokowanie opisu serwera sieciowego...\*ALL
	- b. Odłączanie systemów plików..........Y

<span id="page-16-0"></span>| |

| | | | | | | | |

| | **Uwaga:** Zaleca się wykonać dwie kopie nośników składowania.

- 15. Wznów normalne działanie i sprawdź, czy wszystkie aplikacje działają prawidłowo.
- 16. Wykonaj zadania dostrajania wydajności systemu. |
- Zapewni to optymalne wykorzystywanie zasobów systemu i sprawi, że obciążenia będą wykonywane w sposób jak najbardziej efektywny. Szczegółowe informacje na ten temat zawiera sekcja Tuning performance.

## **Poprawianie nazw zasobów sprzętowych po migracji danych**

Po migracji danych niektóre zasoby sprzętowe mogą znajdować się w innym miejscu niż to, w którym znajdowały się w serwerze źródłowym.

Aby poprawić nazwy tych zasobów sprzętowych, wykonaj następujące czynności:

- 1. W wierszu komend systemu i5/OS wpisz komendę WRKHDWPRD.
- 2. Na ekranie Praca z produktami sprzętowymi (Work with Hardware Products) wybierz opcję 5 (Zmiana położenia etykiety opisu - Change description label locations) i naciśnij klawisz Enter.
- 3. Przeczytaj informacje na ekranie Używanie ekranu Zmiana położenia etykiety opisu (Using Change Label Locations) i naciśnij klawisz Enter.
- 4. Porównaj informacje o etykietach wyświetlone na ekranie z położeniami etykiet serwera źródłowego. Informacje na etykietach są zgodne, jeśli zawartość kolumny Etykieta (Label) na ekranie jest taka sama, jak na serwerze źródłowym. Informacje na etykiecie nie są zgodne, jeśli jest spełniony dowolny z następujących warunków:
	- v Ekran zawiera informacje o etykiecie dla położeń, w których na serwerze źródłowym nie ma informacji o etykiecie.
	- v Informacje o etykietach serwera źródłowego nie są zgodne z informacjami w kolumnie *Etykieta* (Label) na ekranie.
	- v Na ekranie w kolumnie Etykieta (Label) znajduje się wartość \*NONE, mimo że istnieje informacja o etykiecie dla serwera źródłowego.
		- **Uwaga:** Jeśli w kolumnie Etykieta (Label) dla kontrolera lub urządzenia, które zostało dodane lub zmodernizowane, jest wyświetlona wartość \*NONE, wybierz opcję 2 (Zmiana - Change). Następnie wybierz z listy poprawny opis etykiety. Jeśli wystąpią jakiekolwiek problemy, skontaktuj się z dostawcą usług.
- <span id="page-17-0"></span>v W kolumnie Etykieta (Label) jest podana wartość \*INCORRECT lub \*INVALID. Oznacza to, że typ i numer modelu w informacjach o zasobie sprzętowym nie zgadzają się z typem i modelem zawartymi w opisie konfiguracji powiązanym aktualnie z tym zasobem. Serwer nie może udostępnić opisu konfiguracji.
- v \*INCORRECT gdzie położeniem fizycznym jest również '\*\*'. Określa opis kontrolera lub urządzenia, dla którego w serwerze nie istnieje już poprawny zasób.
- 5. Jeśli istnieją położenia, w których informacje na etykietach serwera nie są takie same jak etykieta (fizyczna), na ekranie Zmiana położenia etykiety opisu (Change Description Label Locations) w kolumnie Opc (Opt) wpisz 2 dla każdego położenia wymagającego zmiany etykiety. Naciśnij klawisz Enter. Zostanie wyświetlony ekran Zmiana etykiety opisu (Change Description Label).

**Uwaga:** Możliwe jest jednoczesne wybranie więcej niż jednego położenia, ale jeśli na dole ekranu jest wyświetlona opcja Więcej... (More...), nie należy naciskać klawisza Enter. Zamiast tego należy wyświetlić następną stronę, aby zaznaczyć pozostałe etykiety.

6. Zostanie wyświetlona lista możliwych nazw etykiet. Aby wybrać nazwę etykiety (na ekranie) zgodną z etykietą na serwerze źródłowym, dla każdego położenia, które chcesz zmienić, wpisz wartość 1 w kolumnie Opc (Opt), a następnie naciśnij klawisz Enter.

**Uwaga:** Jeśli nie można odnaleźć na ekranie etykiety zgodnej z etykietą na serwerze źródłowym, skontaktuj się z przedstawicielem serwisu.

- 7. Jeśli wybrana została więcej niż jedna etykieta, zostanie wyświetlony ekran Zmiana etykiety opisu (Change Description Label) dla następnej etykiety. Komunikat na dole ekranu informuje o tym, czy poprzednia zmiana się powiodła.
- 8. Powtórz trzy powyższe czynności dla wszystkich etykiet, które chcesz zmienić.
- 9. Po zmianie ostatniej etykiety zostanie wyświetlony ekran Zmiana położenia etykiety opisu (Change Description Label Locations) ze zaktualizowanymi informacjami. Komunikat na dole ekranu informuje o tym, czy ostatnia zmiana się powiodła. Jeśli na dole ekranu jest wyświetlona opcja Więcej... (More...), przewiń ekran, aby wyświetlić więcej informacji.
- 10. Aby zażądać wydruku nowych informacji na temat rekordów, naciśnij klawisz F17 na ekranie Zmiana etykiety opisu (Change Description Label).
	- **Uwaga:** Wydruk zostanie umieszczony w domyślnej kolejce wyjściowej dla stacji roboczej. Informacje te można wydrukować również w późniejszym terminie po udostępnieniu drukarek i uruchomieniu programów piszących.
- 11. Sprawdź, czy etykiety na wydruku są zgodne z etykietami w kolumnie Etykieta (Label) na serwerze źródłowym. Jeśli na wydruku są błędy, wróć do kroku 5 i ponownie wykonaj podane czynności.

**Ważne:** Nie należy wymieniać kart w celu dokonania analizy problemu. Numery seryjne karty i urządzenia są powiązane z konfiguracją serwera.

## **Scenariusze: migracja danych**

Te scenariusze odpowiadają różnym sytuacjom migracji, w których wymagane jest przeniesienie danych systemu i5/OS do innego systemu.

### **Migrowanie danych z wersji V5R3 na systemie modelu 620 do wersji V6R1 na systemie modelu 520** |

W tym scenariuszu masz system IBM System i model 620 z systemem operacyjnym w wersji V5R3 i chcesz dokonać migracji danych do systemu IBM eServer i5 model 520.

### **Co należy zrobić:**

|

Na modelu 620 nie można zainstalować systemu i5/OS V6R1. Aby przeprowadzić migrację danych, należy zeskładować dane za pomocą napędu taśm, który jest kompatybilny z modelem 520, a następnie odtworzyć dane na modelu 520.

Aby przeprowadzić taką migrację danych, należy wykonać czynności opisane w następujących sekcjach:

v ["Planowanie](#page-8-0) migracji systemu i5/OS" na stronie 3

- v ["Przygotowanie](#page-13-0) do migracji z modelu systemu System i, który nie obsługuje wersji V6R1" na stronie 8
	- v ["Przeprowadzanie](#page-14-0) migracji z modelu systemu System i, który nie obsługuje wersji V6R1" na stronie 9

#### **Migrowanie danych z wersji V5R3 na modelu 825 do wersji V6R1 na partycjonowanym modelu 520** |

W tym scenariuszu masz system IBM System i model 825 z systemem operacyjnym w wersji V5R3 i chcesz dokonać migracji danych do systemu IBM eServer i5 model 520.

#### **Co należy zrobić:**

<span id="page-18-0"></span>| |

| | | | |

|

| | | | | | | | |

 $\overline{1}$ 

Aby przeprowadzić migrację danych, należy zainstalować system i5/OS V6R1 na modelu 825. Następnie należy zainstalować system i5/OS V6R1 na wszystkich partycjach logicznych modelu 520, zeskładować dane z poszczególnych partycji logicznych za pomocą napędu taśm kompatybilnego z modelem 520 i odtworzyć dane na modelu 520. Partycje logiczne na modelu 520 przed migracją danych muszą zostać skonfigurowane i przygotowane.

Aby przeprowadzić taką migrację danych, należy wykonać czynności opisane w następujących sekcjach:

- v ["Planowanie](#page-8-0) migracji systemu i5/OS" na stronie 3
- v ["Przygotowanie](#page-10-0) do migracji za pomocą wersji V6R1 na systemie źródłowym" na stronie 5
- v ["Przeprowadzanie](#page-12-0) migracji za pomocą wersji V6R1 na systemie źródłowym" na stronie 7

#### **Aktualizacja systemu i5/OS do nowej wersji**

- W tym scenariuszu masz system operacyjny w wersji V5R3 lub V5R4 i chcesz go zaktualizować do wersji V6R1. | |
- **Co należy zrobić:**

W przypadku aktualizowania do nowej wersji systemu operacyjnego i5/OS na tym samym systemie wykonanie jawnej migracji danych nie jest konieczne. Aby zaktualizować system do wersji V6R1 można wykonać czynności opisane w sekcji Lista kontrolna: gotowość do wymiany lub aktualizacji oprogramowania i5/OS.

#### **Modernizacja systemu do modelu IBM eServer** |

W tym scenariuszu chcesz zmodernizować system do serwera IBM System i5 lub IBM eServer i5.

#### **Co należy zrobić:** |

Jeśli podczas modernizacji do serwera IBM System i5 lub IBM eServer i5 nie zostanie zmieniony numer seryjny, przeprowadzanie jawnej migracji danych nie jest konieczne. Można postąpić zgodnie ze wskazówkami zawartymi w sekcji Aktualizacja i modernizacja.

Jeśli elementy sprzętowe są przenoszone do nowego systemu, przeniesione zostaną także dane. Jeśli elementy sprzętowe nie są kompatybilne z nowym systemem, można przeprowadzić migrację danych.

Aby przeprowadzić taką migrację danych, należy wykonać czynności opisane w następujących sekcjach:

- v ["Planowanie](#page-8-0) migracji systemu i5/OS" na stronie 3
	- v ["Przygotowanie](#page-10-0) do migracji za pomocą wersji V6R1 na systemie źródłowym" na stronie 5
	- v ["Przeprowadzanie](#page-12-0) migracji za pomocą wersji V6R1 na systemie źródłowym" na stronie 7

#### **Migrowanie danych z jednej partycji logicznej na inną** |

W tym scenariuszu chcesz dokonać migracji danych z jednej partycji logicznej systemu na inną.

### **Co należy zrobić:**

W celu przeprowadzenia migracji danych z jednej partycji logicznej systemu System i na inną partycję logiczną na tym samym systemie, należy wykonać instrukcje zawarte w sekcji Lista kontrolna 22: odtwarzanie partycji logicznej na innej partycji logicznej.

## **Rozwiązywanie problemów z migracją danych**

Ta sekcja zawiera informacje dotyczące konkretnych problemów z migracją danych i sposobów ich rozwiązywania. |

<span id="page-19-0"></span>Komunikaty o błędach oraz kody odniesienia (nazywane także kodami SRC) informują o wystąpieniu błędu w trakcie przeprowadzania migracji danych.

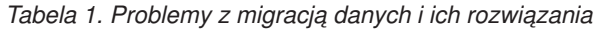

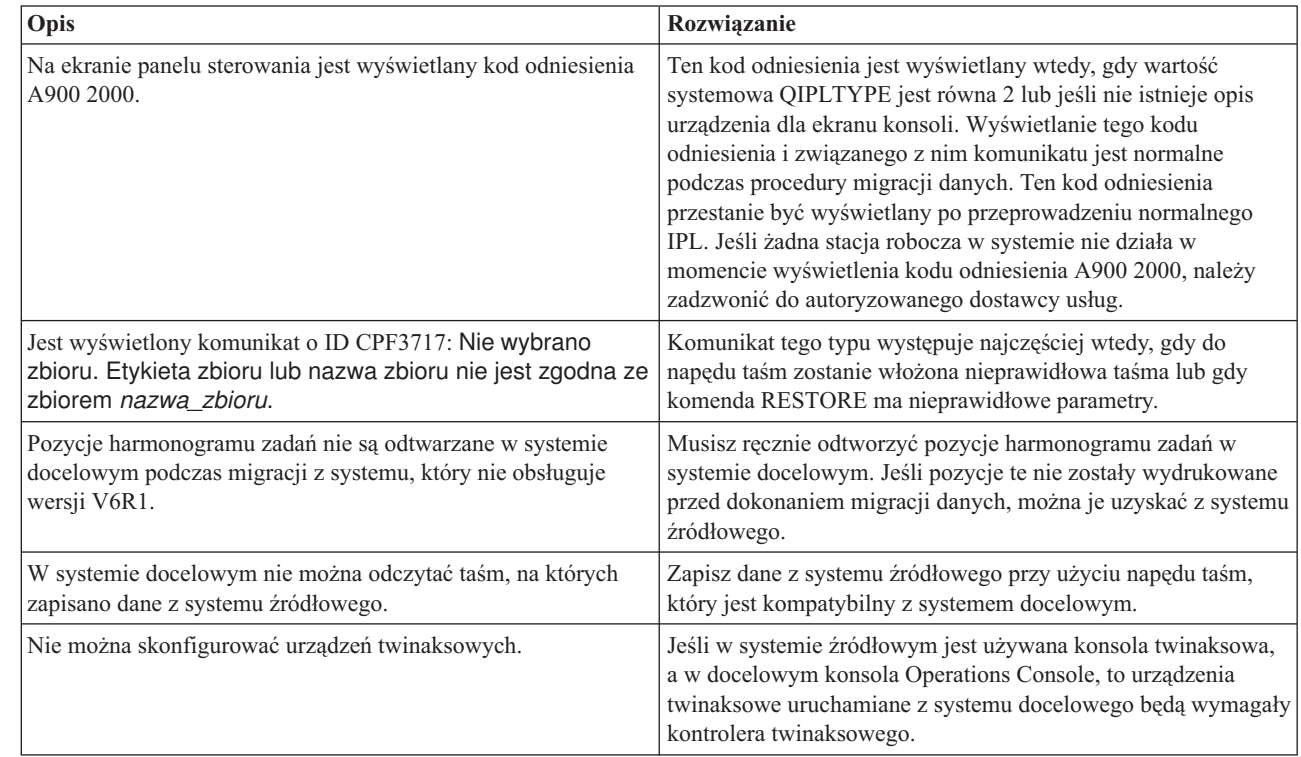

Więcej informacji na ten temat zawiera dokument opisujący PSP, który znajduje się w serwisie WWW Preventive |

service planning - PSP. Dokument opisujący PSP dotyczący migracji danych z systemu V6R1 jest oznaczony |

symbolem SF98169. Dokument ten opisuje problemy ogólne i mające duży wpływ na wydajność systemu |

(High-Impact and PERvasive - HIPER). |

## **Informacje pokrewne dotyczące migracji danych systemu i5/OS**

Informacje dotyczące kolekcji tematów Migracja danych można znaleźć w podręcznikach do produktów, dokumentacji technicznej IBM Redbooks (w formacie PDF), serwisach WWW i innych kolekcjach tematów centrum informacyjnego. Wszystkie pliki PDF można wyświetlić lub wydrukować.

## **Podręczniki**

| | | | | | | | |

| | |

## v **Wiadomość dla użytkowników**

Dokument ten zawiera informacje o zmianach oprogramowania i sprzętu, które mogą potencjalnie wpłynąć na pracę systemu.

v **Instalowanie, aktualizacja lub usuwanie systemu i5/OS i oprogramowania pokrewnego** (około 220 stron)

Informacje użyteczne w przypadku aktualizacji systemu do nowej wersji systemu i5/OS. Ten podręcznik jest również jednym z tematów, które zawiera Centrum informacyjne i5/OS. Patrz Instalowanie, aktualizacja lub usuwanie systemu i5/OS i oprogramowania pokrewnego.

## **Dokumentacja techniczna IBM (Redbooks)**

v **IBM System i5 [Handbook](http://www.redbooks.ibm.com/redpieces/abstracts/sg247486.html)**

Książka zawiera pojęcia dotyczące sprzętu oraz specyfikacje techniczne dla modeli i opcji systemu System i.

#### v **IBM System i5, [eServer](http://www.redbooks.ibm.com/redpieces/abstracts/sg242155.html) i5, and iSeries System Builder**

Książka zawiera szczegółowe informacje oraz reguły konfiguracji dla tych modeli i opcji.

### v **iSeries Server [Migration](http://www.redbooks.ibm.com/redpieces/abstracts/sg246055.html)**

Książka zawiera różne tematy dotyczące migracji do technologii PCI. Zawiera również przegląd innych ważnych funkcji, takich jak High Speed Link (HSL) i możliwość bieżącej obsługi. Książka obejmuje scenariusze pomocne w planowaniu. Wyjaśnia funkcje aktualizacji jako funkcje migracji źródła ładowania systemu i migracji do LPAR. Opisuje również opcje jednostki rozszerzeń uniemożliwiające inwestowanie w sprzęt lub migrację do nowych technologii.

## **Serwisy WWW**

### v **IBM [Migration](http://www.ibm.com/services/us/index.wss/so/its/a1002867) Services**

Serwis WWW zawierający informacje o usługach IBM pomocnych podczas aktualizacji systemu. Ta usługa obejmuje sesję planowania dotyczącą ostatecznej konfiguracji sprzętu i oprogramowania oraz plan instalacji. Inżynier serwisu może również wykonać na miejscu aktualizację systemu do najnowszej wersji systemu i5/OS, konwersję zasobów we/wy podłączonych poprzez SPD na zasoby we/wy podłączone poprzez PCI, migrację jednostek dyskowych, konsolidację systemu i inne czynności.

## **v** [Migration](http://www.ibm.com/eserver/iseries/migration)

Serwis WWW zawiera informacje dotyczące ścieżek bieżącej migracji i aktualizacji, odsyłacz do dokumentacji technicznej (Redbook) Migration i informacje dotyczące konwersji urządzeń we/wy podłączonych do portu SPC na urządzenia we/wy podłączone do portu PCI.

### **IBM [FACT](http://www.ibm.com/eserver/iseries/fact/)**

Ten serwis WWW zawiera narzędzia FACT (Find and Compare Tools), które dotyczą modeli systemu System i i ścieżek aktualizacji.

## v **IBM System i Support: [Planning](http://www.ibm.com/systems/support/i/planning/)**

Ten serwis WWW udostępnia odsyłacze do wielu narzędzi planowania i innych informacji.

## v **System i Support Planning: [Migration](http://www.ibm.com/systems/support/i/planning/migrationupgrade.html) and Upgrades**

Serwis WWW zawiera informacje na temat produktów lub opcji, które mogą nie być obsługiwane przez przyszłe wersje systemu operacyjnego i5/OS lub przyszłe modele, jak również Opis produktów i Oświadczenie o kierunku rozwoju.

v **IBM System [Planning](http://www.ibm.com/servers/eserver/iseries/lpar/systemdesign.htm) tool**

Narzędzie IBM System Planning (LPAR Validation) jest narzędziem z interfejsem WWW pomagającym użytkownikom w planowaniu środowiska partycjonowanego.

v **Dynamic logical [partitioning](http://www.ibm.com/servers/eserver/iseries/lpar/)**

Serwis WWW zawiera wprowadzenie do partycji logicznych oraz informacje na temat planowania, usług i edukacji.

### v **Performance [Management](http://www.ibm.com/servers/eserver/iseries/perfmgmt/resource.html) for IBM System i**

Ten serwis zawiera dokładne informacje techniczne dotyczące wydajności systemu, które mogą być użyteczne podczas testowania jego wydajności, planowania mocy obliczeniowej i planowania wydajności serwera.

#### v **IBM Systems Workload [Estimator](http://www.ibm.com/eserver/iseries/support/estimator)**

Narzędzie Workload Estimator jest narzędziem z interfejsem WWW zalecającym model, procesor, opcje interaktywne, pamięć i pamięć dyskową niezbędne dla różnych rodzajów obciążeń.

## **Inne informacje** |

v **Informacje PSP** |

Informacje PSP opisują poprawki, które odnoszą się do migracji. Informacje te należy przejrzeć przed migracją danych pomiędzy systemami. | |

## v **Aktualizacja i modernizacja** |

Informacji tych można użyć podczas modernizacji systemu przy zachowaniu numeru seryjnego.

## v **Partycjonowanie serwera** |

|

- Partycje logiczne umożliwiają podzielenie zasobów jednego systemu w taki sposób, aby funkcjonował on jak dwa |
- lub więcej niezależnych systemów. Informacje te opisują pojęcia dotyczące partycjonowania i poszczególne kroki  $\vert$
- procesu obsługi partycji logicznych od ich utworzenia do zarządzania nimi.  $\|$

# <span id="page-22-0"></span>**Dodatek. Uwagi**

Niniejsza publikacja została przygotowana z myślą o produktach i usługach oferowanych w Stanach Zjednoczonych.

IBM może nie oferować w innych krajach produktów, usług lub opcji, omawianych w tej publikacji. Informacje o produktach i usługach dostępnych w danym kraju można uzyskać od lokalnego przedstawiciela IBM. Odwołanie do produktu, programu lub usługi IBM nie oznacza, że można użyć wyłącznie tego produktu, programu lub usługi. Zamiast nich można zastosować ich odpowiednik funkcjonalny pod warunkiem, że nie narusza to praw własności intelektualnej IBM. Jednakże cała odpowiedzialność za ocenę przydatności i sprawdzenie działania produktu, programu lub usługi pochodzących od producenta innego niż IBM spoczywa na użytkowniku.

IBM może posiadać patenty lub złożone wnioski patentowe na towary i usługi, o których mowa w niniejszej publikacji. Przedstawienie niniejszej publikacji nie daje żadnych uprawnień licencyjnych do tychże patentów. Pisemne zapytania w sprawie licencji można przesyłać na adres:

IBM Director of Licensing IBM Corporation North Castle Drive Armonk, NY 10504-1785 USA

Zapytania w sprawie licencji na informacje dotyczące zestawów znaków dwubajtowych (DBCS) należy kierować do lokalnych działów własności intelektualnej IBM (IBM Intellectual Property Department) lub zgłaszać na piśmie pod adresem:

IBM World Trade Asia Corporation Licensing 2-31 Roppongi 3-chome, Minato-ku Tokio 106-0032, Japonia

Poniższy akapit nie obowiązuje w Wielkiej Brytanii, a także w innych krajach, w których jego treść pozostaje w **sprzeczności z przepisami prawa miejscowego:** INTERNATIONAL BUSINESS MACHINES CORPORATION DOSTARCZA TĘ PUBLIKACJĘ W STANIE, W JAKIM SIĘ ZNAJDUJE "AS IS" BEZ UDZIELANIA JAKICHKOLWIEK GWARANCJI (W TYM TAKŻE RĘKOJMI), WYRAŹNYCH LUB DOMNIEMANYCH, A W SZCZEGÓLNOŚCI DOMNIEMANYCH GWARANCJI PRZYDATNOŚCI HANDLOWEJ, PRZYDATNOŚCI DO OKREŚLONEGO CELU ORAZ GWARANCJI, ŻE PUBLIKACJA NIE NARUSZA PRAW STRON TRZECICH. Ustawodawstwa niektórych krajów nie dopuszczają zastrzeżeń dotyczących gwarancji wyraźnych lub domniemanych w odniesieniu do pewnych transakcji; w takiej sytuacji powyższe zdanie nie ma zastosowania.

Informacje zawarte w niniejszej publikacji mogą zawierać nieścisłości techniczne lub błędy drukarskie. Informacje te są okresowo aktualizowane, a zmiany te zostaną uwzględnione w kolejnych wydaniach tej publikacji. IBM zastrzega sobie prawo do wprowadzania ulepszeń i/lub zmian w produktach i/lub programach opisanych w tej publikacji w dowolnym czasie, bez wcześniejszego powiadomienia.

Wszelkie wzmianki w tej publikacji na temat stron internetowych innych firm zostały wprowadzone wyłącznie dla wygody użytkowników i w żadnym wypadku nie stanowią zachęty do ich odwiedzania. Materiały dostępne na tych stronach nie są częścią materiałów opracowanych dla tego produktu IBM, a użytkownik korzysta z nich na własną odpowiedzialność.

IBM ma prawo do korzystania i rozpowszechniania informacji przysłanych przez użytkownika w dowolny sposób, jaki uzna za właściwy, bez żadnych zobowiązań wobec ich autora.

Licencjobiorcy tego programu, którzy chcieliby uzyskać informacje na temat programu w celu: (i) wdrożenia wymiany informacji między niezależnie utworzonymi programami i innymi programami (łącznie z tym opisywanym) oraz (ii) wspólnego wykorzystywania wymienianych informacji, powinni skontaktować się z:

IBM Corporation Software Interoperability Coordinator, Department YBWA 3605 Highway 52 N Rochester, MN 55901 USA

Informacje takie mogą być udostępnione, o ile spełnione zostaną odpowiednie warunki, w tym, w niektórych przypadkach, uiszczenie odpowiedniej opłaty.

Licencjonowany program opisany w niniejszym dokumencie oraz wszystkie inne licencjonowane materiały dostępne dla tego programu są dostarczane przez IBM na warunkach określonych w Umowie IBM z Klientem, Międzynarodowej Umowie Licencyjnej IBM na Program, Umowie Licencyjnej IBM na Kod Maszynowy lub w innych podobnych umowach zawartych między IBM i użytkownikami.

Wszelkie dane dotyczące wydajności zostały zebrane w kontrolowanym środowisku. W związku z tym rezultaty uzyskane w innych środowiskach operacyjnych mogą się znacząco różnić. Niektóre pomiary mogły być dokonywane na systemach będących w fazie rozwoju i nie ma gwarancji, że pomiary te wykonane na ogólnie dostępnych systemach dadzą takie same wyniki. Niektóre z pomiarów mogły być estymowane przez ekstrapolację. Rzeczywiste wyniki mogą być inne. Użytkownicy powinni we własnym zakresie sprawdzić odpowiednie dane dla ich środowiska.

Informacje dotyczące produktów firm innych niż IBM pochodzą od dostawców tych produktów, z opublikowanych przez nich zapowiedzi lub innych powszechnie dostępnych źródeł. Firma IBM nie testowała tych produktów i nie może potwierdzić dokładności pomiarów wydajności, kompatybilności ani żadnych innych danych związanych z tymi produktami. Pytania dotyczące możliwości produktów firm innych niż IBM należy kierować do dostawców tych produktów.

Wszelkie stwierdzenia dotyczące przyszłych kierunków rozwoju i zamierzeń IBM mogą zostać zmienione lub wycofane bez powiadomienia.

Wszelkie ceny podawane przez IBM są propozycjami cen detalicznych; ceny te są aktualne i podlegają zmianom bez wcześniejszego powiadomienia. Ceny podawane przez dealerów mogą być inne.

Niniejsza informacja służy jedynie do celów planowania. Informacja ta podlega zmianom do chwili, gdy produkty, których ona dotyczy, staną się dostępne.

Publikacja ta zawiera przykładowe dane i raporty używane w codziennych operacjach działalności gospodarczej. W celu kompleksowego ich zilustrowania, podane przykłady zawierają nazwiska osób prywatnych, nazwy przedsiębiorstw oraz nazwy produktów. Wszystkie te nazwy/nazwiska są fikcyjne i jakiekolwiek podobieństwo do istniejących nazw/nazwisk i adresów jest całkowicie przypadkowe.

### LICENCJA W ZAKRESIE PRAW AUTORSKICH:

Niniejsza publikacja zawiera przykładowe aplikacje w kodzie źródłowym, ilustrujące techniki programowania w różnych systemach operacyjnych. Użytkownik może kopiować, modyfikować i dystrybuować te programy przykładowe w dowolnej formie bez uiszczania opłat na rzecz IBM, w celu projektowania, używania, sprzedaży lub dystrybucji aplikacji zgodnych z aplikacyjnym interfejsem programowym dla tego systemu operacyjnego, dla którego napisane zostały programy przykładowe. Programy przykładowe nie zostały gruntownie przetestowane. IBM nie może zatem gwarantować ani sugerować niezawodności, użyteczności i funkcjonalności tych programów.

Każda kopia programu przykładowego lub jakikolwiek jego fragment, jak też jakiekolwiek prace pochodne muszą zawierać następujące uwagi dotyczące praw autorskich:

<span id="page-24-0"></span>© IBM 2008. Fragmenty tego kodu pochodzą z programów przykładowych IBM Corp. © Copyright IBM Corp. 2008. Wszelkie prawa zastrzeżone.

W przypadku przeglądania niniejszych informacji w formie elektronicznej, zdjęcia i kolorowe ilustracje mogą nie być wyświetlane.

## **Informacje dotyczące interfejsu programistycznego**

Niniejsza publikacja zawiera opis planowanych Interfejsów Programistycznych, które umożliwiają klientowi tworzenie programów obsługujących i5/OS.

## **Znaki towarowe**

Następujące nazwy są znakami towarowymi International Business Machines Corporation w Stanach Zjednoczonych i/lub w innych krajach:

AS.400e eServer i5/OS IBM iSeries OS/400 Redbooks xSeries

| |

> Microsoft, Windows, Windows NT oraz logo Windows są znakami towarowymi Microsoft Corporation w Stanach Zjednoczonych i/lub w innych krajach.

Nazwy innych przedsiębiorstw, produktów i usług mogą być znakami towarowymi lub znakami usług innych podmiotów.

## **Warunki**

Zezwolenie na korzystanie z tych publikacji jest przyznawane na poniższych warunkach.

**Użytek osobisty:** Użytkownik ma prawo kopiować te publikacje do własnego, niekomercyjnego użytku pod warunkiem zachowania wszelkich uwag dotyczących praw własności. Użytkownik nie ma prawa dystrybuować ani wyświetlać tych publikacji czy ich części, ani też wykonywać na ich podstawie prac pochodnych bez wyraźnej zgody IBM.

**Użytek służbowy:** Użytkownik ma prawo kopiować te publikacje, dystrybuować je i wyświetlać wyłącznie w ramach przedsiębiorstwa Użytkownika pod warunkiem zachowania wszelkich uwag dotyczących praw własności. Użytkownik nie ma prawa wykonywać na podstawie tych publikacji ani ich fragmentów prac pochodnych, kopiować ich, dystrybuować ani wyświetlać poza przedsiębiorstwem Użytkownika bez wyraźnej zgody IBM.

Z wyjątkiem zezwoleń wyraźnie udzielonych w niniejszym dokumencie, nie udziela się jakichkolwiek innych zezwoleń, licencji ani praw, wyraźnych czy domniemanych, odnoszących się do tych publikacji czy jakichkolwiek informacji, danych, oprogramowania lub innej własności intelektualnej, o których mowa w niniejszym dokumencie.

IBM zastrzega sobie prawo do anulowania zezwolenia przyznanego w niniejszym dokumencie w każdej sytuacji, gdy, według uznania IBM, korzystanie z tych publikacji jest szkodliwe dla IBM lub jeśli IBM uzna, że warunki niniejszego dokumentu nie są przestrzegane.

Użytkownik ma prawo pobierać, eksportować lub reeksportować niniejsze informacje pod warunkiem zachowania bezwzględnej i pełnej zgodności z obowiązującym prawem i przepisami, w tym ze wszelkimi prawami i przepisami eksportowymi Stanów Zjednoczonych.

IBM NIE UDZIELA JAKICHKOLWIEK GWARANCJI, W TYM TAKŻE RĘKOJMI, DOTYCZĄCYCH TREŚCI TYCH PUBLIKACJI. PUBLIKACJE TE SĄ DOSTARCZANE W STANIE, W JAKIM SIĘ ZNAJDUJĄ (″AS IS″) BEZ UDZIELANIA JAKICHKOLWIEK GWARANCJI, W TYM TAKŻE RĘKOJMI, WYRAŹNYCH CZY DOMNIEMANYCH, A W SZCZEGÓLNOŚCI DOMNIEMANYCH GWARANCJI PRZYDATNOŚCI HANDLOWEJ, PRZYDATNOŚCI DO OKREŚLONEGO CELU ORAZ NIENARUSZANIA PRAW STRON TRZECICH.

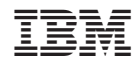

Drukowane w USA